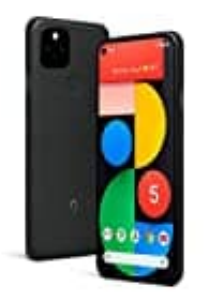

**Google Pixel 5**

## **Kameraton ausschalten**

Je nach Smartphone ist es nicht immer möglich, den Kameraton beim Fotografieren auszuschalten. Als erstes muss geprüft werden, ob dies direkt in der Kamera-App möglich ist.

- 1. Gehe zur App **Kamera**.
- 2. Klicke auf **Einstellungen** bzw. das **Zahnrad-Symbol**.
- 3. Schaue nun, ob sich die Option bietet, den Kameraton auszuschalten.
- 4. Sollte dies nicht funktionieren, muss du auf eine externe App zurückgreifen. Suche dazu im Playstore nach Klicke auf Einstellungen bzw. das Zahnrad-Symbol.<br>Schaue nun, ob sich die Option bietet, den Kameraton auszuschalten.<br>Sollte dies nicht funktionieren, muss du auf eine externe App zurückgreifen. Suche dazu i<br>"Stille Kamera